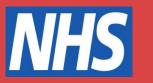

## Kent and Medway Communication and Assistive Technology Service

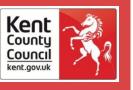

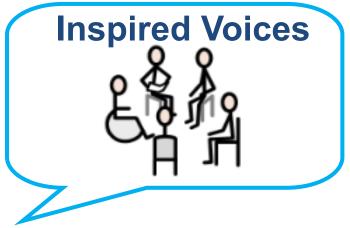

### Are you a parent or carer who supports a young person using a Voice Output Communication Aid?

We aim to help you to build your child or young person's (CYP) communication skills using their communication aid in a relaxed and friendly atmosphere, with small group sessions remotely on MS Teams and 1:1 home visits.

Inspired voices is a course designed for parents and carers of children at any stage in their AAC journey. It will:

- Build your understanding and confidence to support your CYP's use of their communication aid.
- Give you ideas to help you develop your child's talking as they grow up.
- Give you the opportunity to share ideas and learn from other parents' experiences.

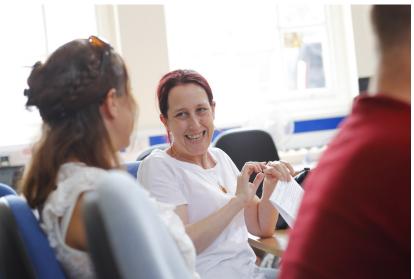

• Reflect on how your child is communicating and how you are helping to support this using home videoing sessions with a KM CAT professional.

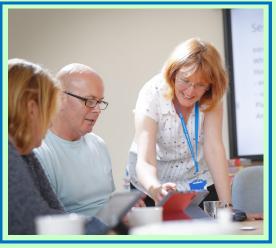

Join us remotely for this exciting 6 session course on MS Teams at

### 09:30-12:00pm

Thursday 16 September, 30 September, 21 October, 11 November, 25 November and 9 December.

The home visit videoing sessions will be arranged separately with you at a convenient time.

To book your place or to find out more please contact our team on: 01233 629859 or email: <u>kcht.cat-admin@nhs.net</u>

The images used in this flyer are sourced from Widgit ® (please visit the supplier's website for more details) or were created by the KM CAT team for the purposes of training and promotion.

# Preparing For a MS Teams Video Call

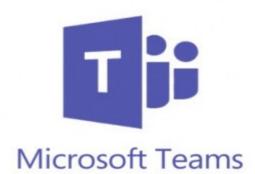

- You can join a Teams video call on a computer, laptop, iPad, Tablet or smart phone.
- On some devices you may need to down load the free software so do this in advance if you can.
- The device needs to have a camera and microphone.
- You will need an internet connection and if you are using Wi-Fi, you may need to adjust the position of the hub or position yourself near to the hub to improve the connection reliability. If you lose connection during the meeting you can leave the meeting and rejoin.
- Make sure you have received the meeting link. Either by calendar invite or a link sent to you by the meeting organizer in an email. It will look like this:

#### Join Microsoft Teams Meeting

- Arrange to be available at the time of the meeting, free from distractions and in a quiet space.
- Any photos or videos you would like to share during the session need to be the same device. To share your screen, select the rectangle with upward arrow, then select audio, then you can go to your images to share.
- Don't worry, technology can go wrong. If you experience issues with joining the meeting, the organizer will make sure you are contacted and we will talk you through what to do.

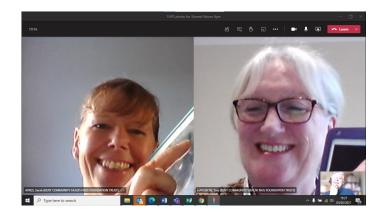

Please contact us and let us know if you can attend as this will help us to prepare and set up for the sessions.

## Look forward to seeing you at Inspired Voices.